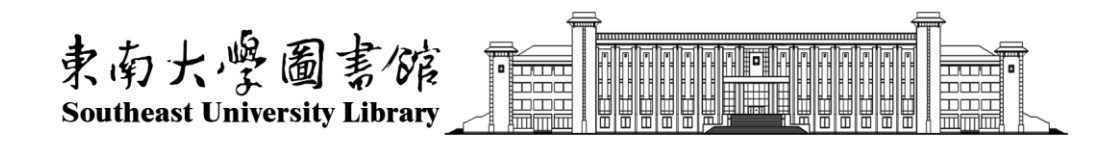

### **User guide of Southeast University's index search and citation search platform —international student Edition**

Southeast University Library 2021.8

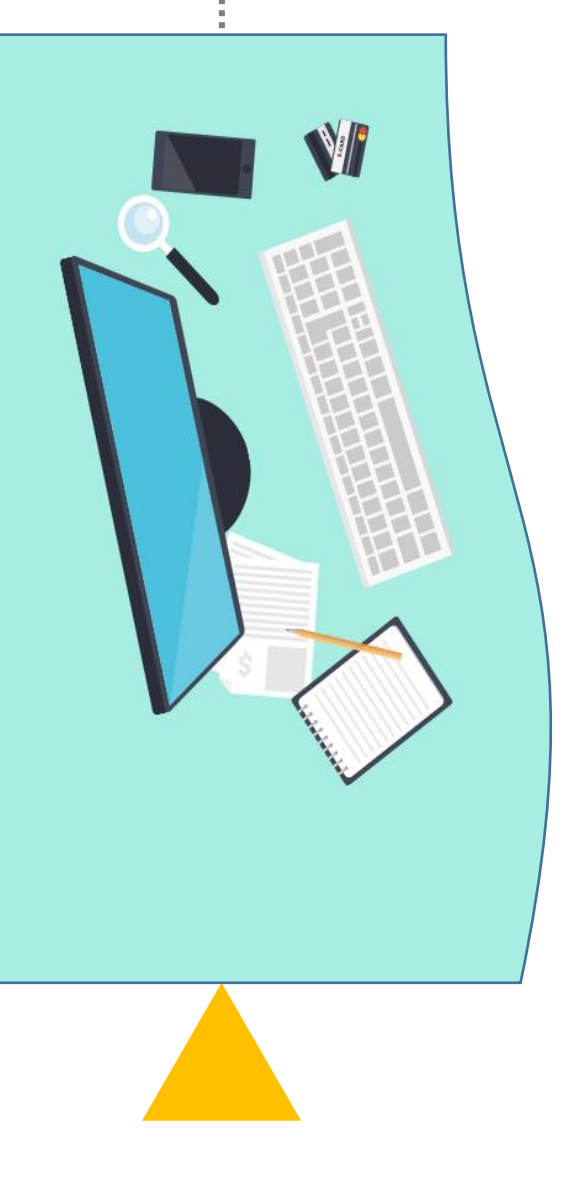

# **Directions**

1. This service is only available for **doctoral thesis defences and degree applications.**

2. If there are several papers needed to be verified, **all the papers need to be submitted in one application.** Please don't submit those papers separately in different applications.

3. If any paper has not been indexed in SCIE or SSCI or A&HCI at the time of the application for a doctoral thesis defence, but the journal of the paper is indexed in SCIEor SSCI or A&HCI of the year, **a certificate about the journal can be offered.**

4. The certificate about the journal **can't** be submitted separately on the platform and can be processed on-site in the library.

Location: Room 102 of the Sipailou Library

Room 201 of the Dingjiaqiao Library

Room B401 of the Li Wenzheng Library (Jiulonghu Campus).

5. Papers must be **indexed in SCIE/SSCI/A&HCI/ CPCI-S/CPCI-SSH/EI** when applying for the doctoral degree.

## **Step1: Retrieve and download the paper.**

1. Distinguish which index database each paper is indexd in. These databases only include SCIE, SSCI, A&HCI, CPCI-S, CPCI-SSH and EI.

2. The five databases ---SCIE, SSCI, A&HCI, CPCI-S and CPCI-SSH are in Web of Science Core Collection.

3. Each time select one database, retrieve all the required papers and download in accordance with the prescribed format. SCIE, SSCI, A&HCI, CPCI-S, CPCI-SSH download format is TXT, EI download format is TXT too.

# Log web of science website **"https://webofknowledge.com/**"**within Example 1: Retrieve and download the paper from SCIE**

### **the scope of school IP**

Web of Science<sup>®</sup> Search Marked List 459 **History Alerts** 

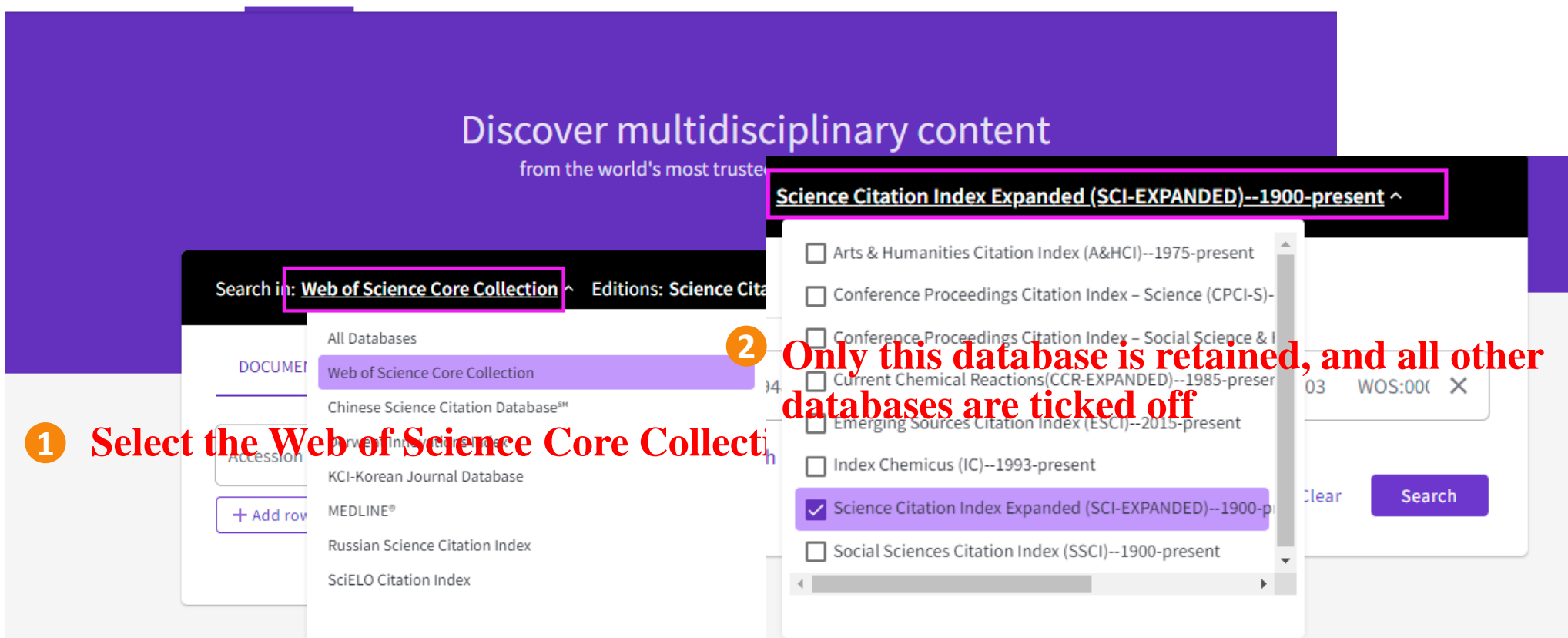

**Tips:Please strictly follow steps 1, 2 to set up and then search!** 

# **Example1: Retrieve and download the paper from SCIE**

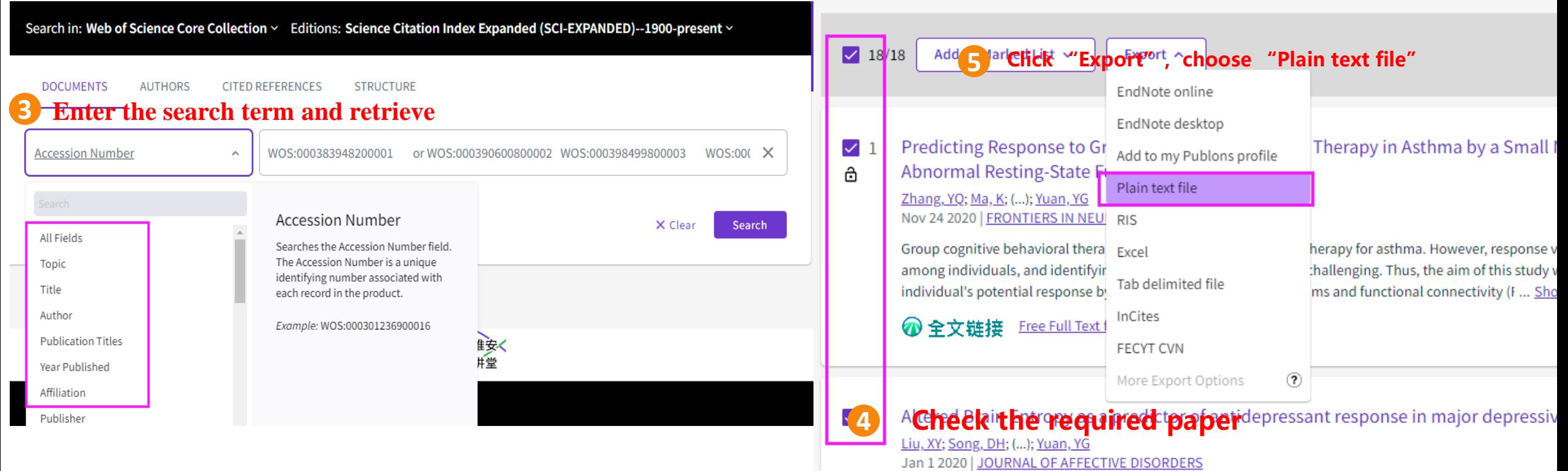

**Tips**: If you search for multiple papers with the title of the paper, retrieve one paper, and add it to the list **stressive disorder (MDD)**. **of markup results, then click "Retrieve" in the upper left corner of the page to return to the basic search page to continue the search for the next paper. Once all the papers have been retrieved, proceed to step 6 on the next page.**

## **Example1: Retrieve and download the paper from SCIE**

### **6 choose "Full Record"and export**

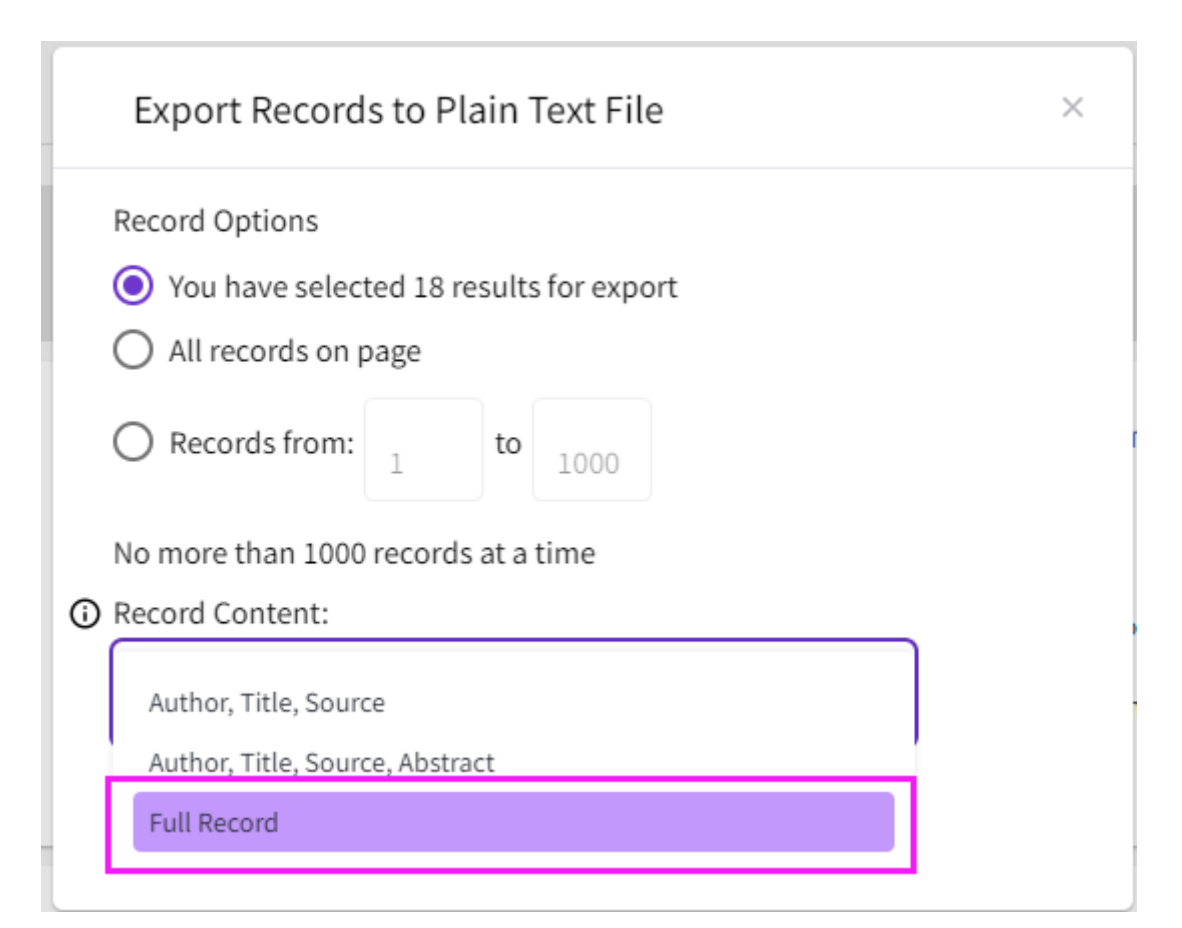

The operation of the paper indexed in SSCI or A&HCI or CPCI-S or CPCI-SSH is similar to SCIE, just select the appropriate database in step 2 and the other steps are the same.

# **Example2: Retrieve and download the paper from EI**

### Log ei website **"https://www.engineeringvillage.com/" within the scope of school IP**

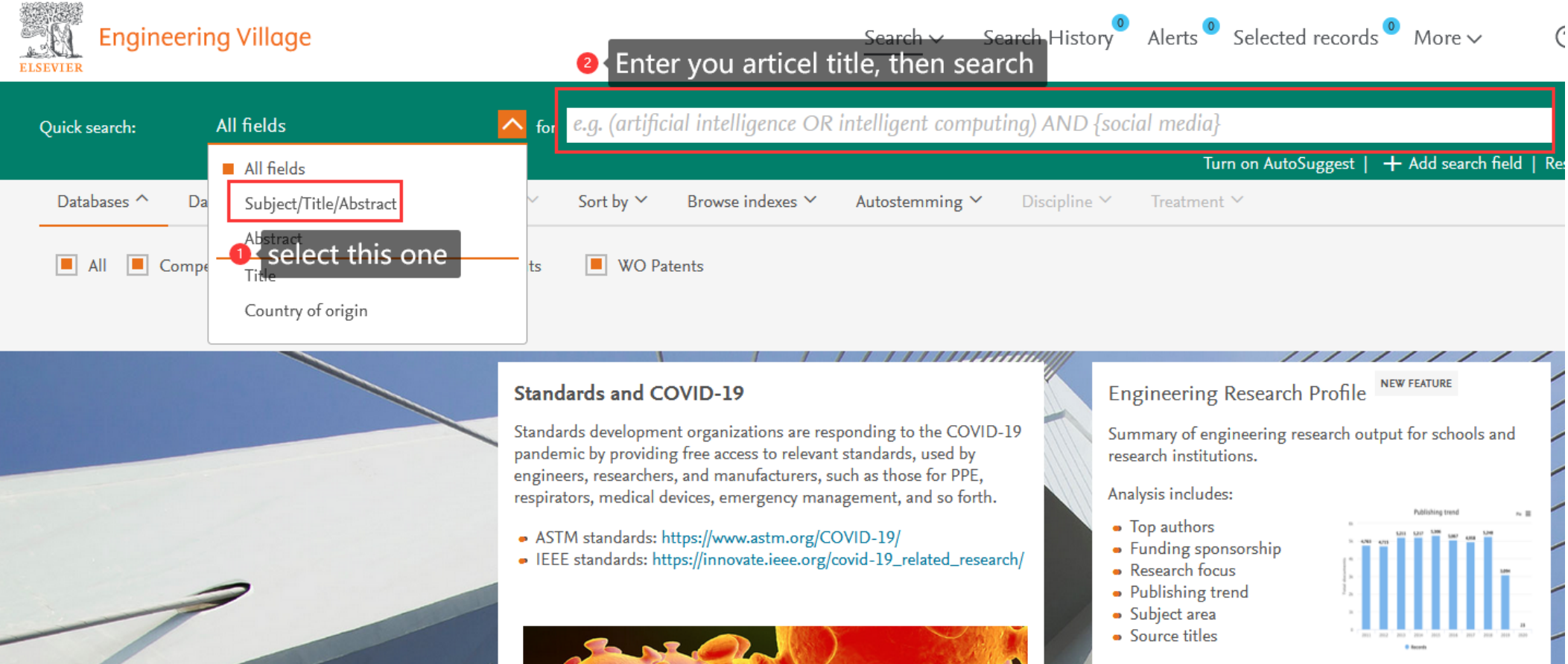

**So to Engineering Reception** Drofile Dage

# **Example2: Retrieve and download the paper from EI**

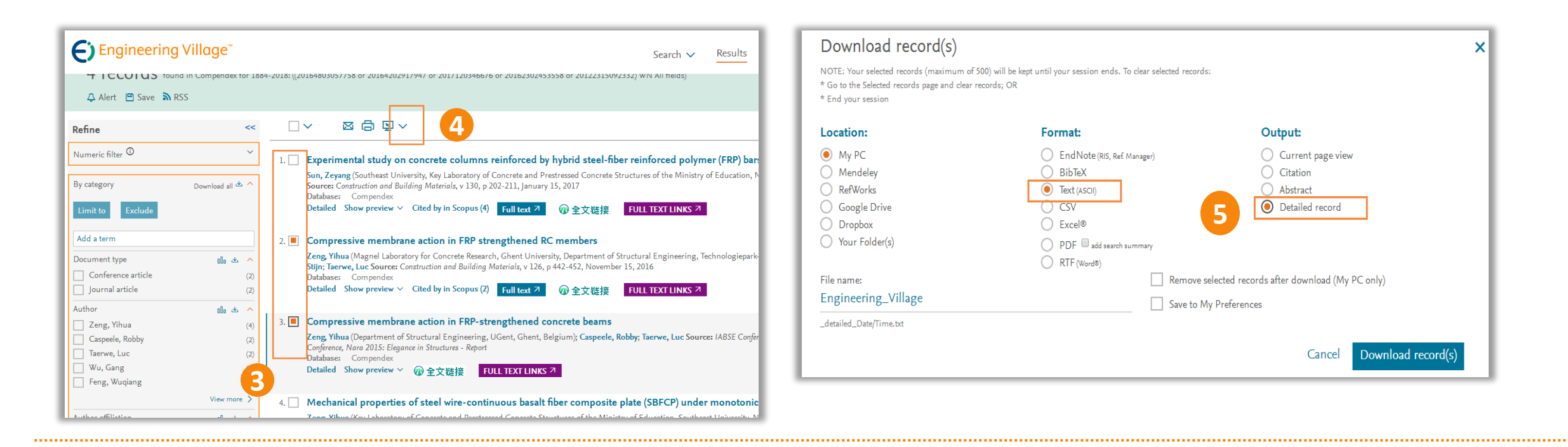

3. Check the required paper on the search results page (search process omitted).

4. Click the download symbol (down arrow) to the right of the printer icon above the literature list.

5. Select Text and Detailed Record when downloading files.

### **Step 2: Submit the application to the index search and citation search platform**

1. Log in the index search and citation search platform.

2. Upload the downloaded papers in the form of supplementary literature.

- 3. Set the search requirements.
- 4. Fill in the contact information.

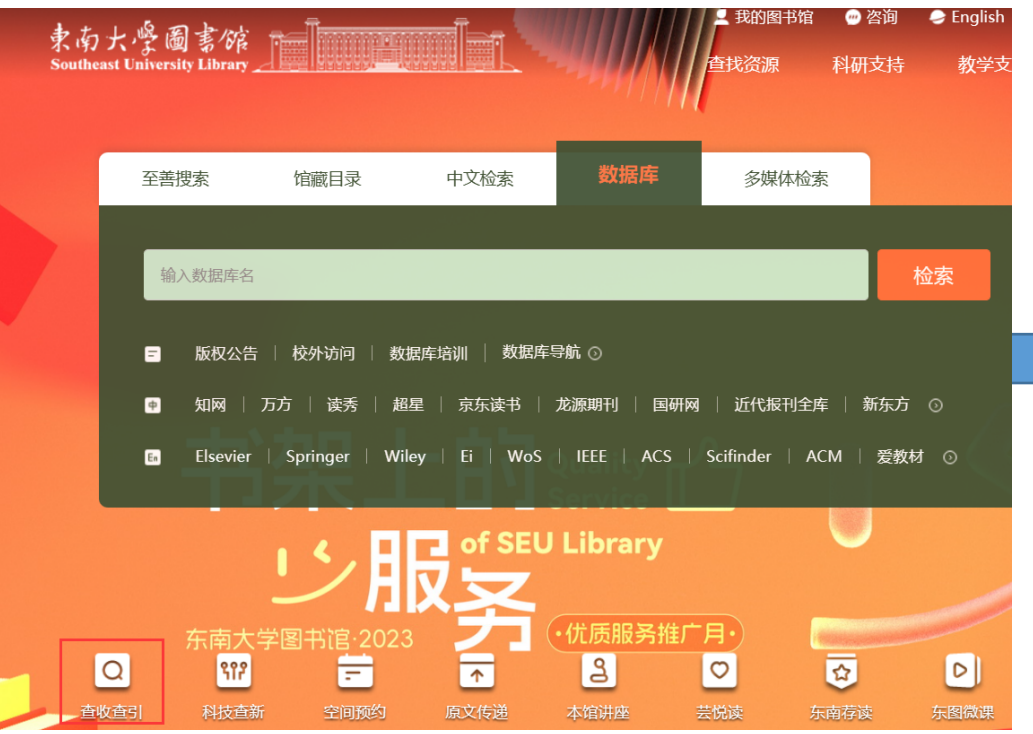

#### ■ 查收查引

东南大学图书馆为校内用户提供论文收录引用("查收查引")证明服务。根据用户需求,依据委托人提供的文献篇 者姓名、作者单位、期刊名称、卷期页码(或会议名称、会议时间、会议地点)、发表时间等信息,查询文献被SCIE、SS A&HCl、CPCI-S、CPCI-SSH、El、CSCD、 CSSCI等数据库收录和引用情况, 及ESI高被引论文和热点论文、JCR影响因-区等信息, 根据检索结果出具检索证明。

#### 服务方式

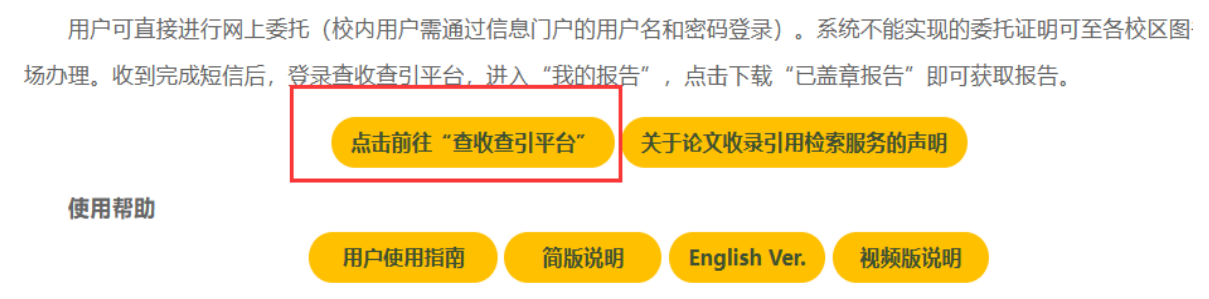

**Website: http://libcy.seu.edu.cn/subjects/widgets/cscy/**

### Please conduct unified identity authentication

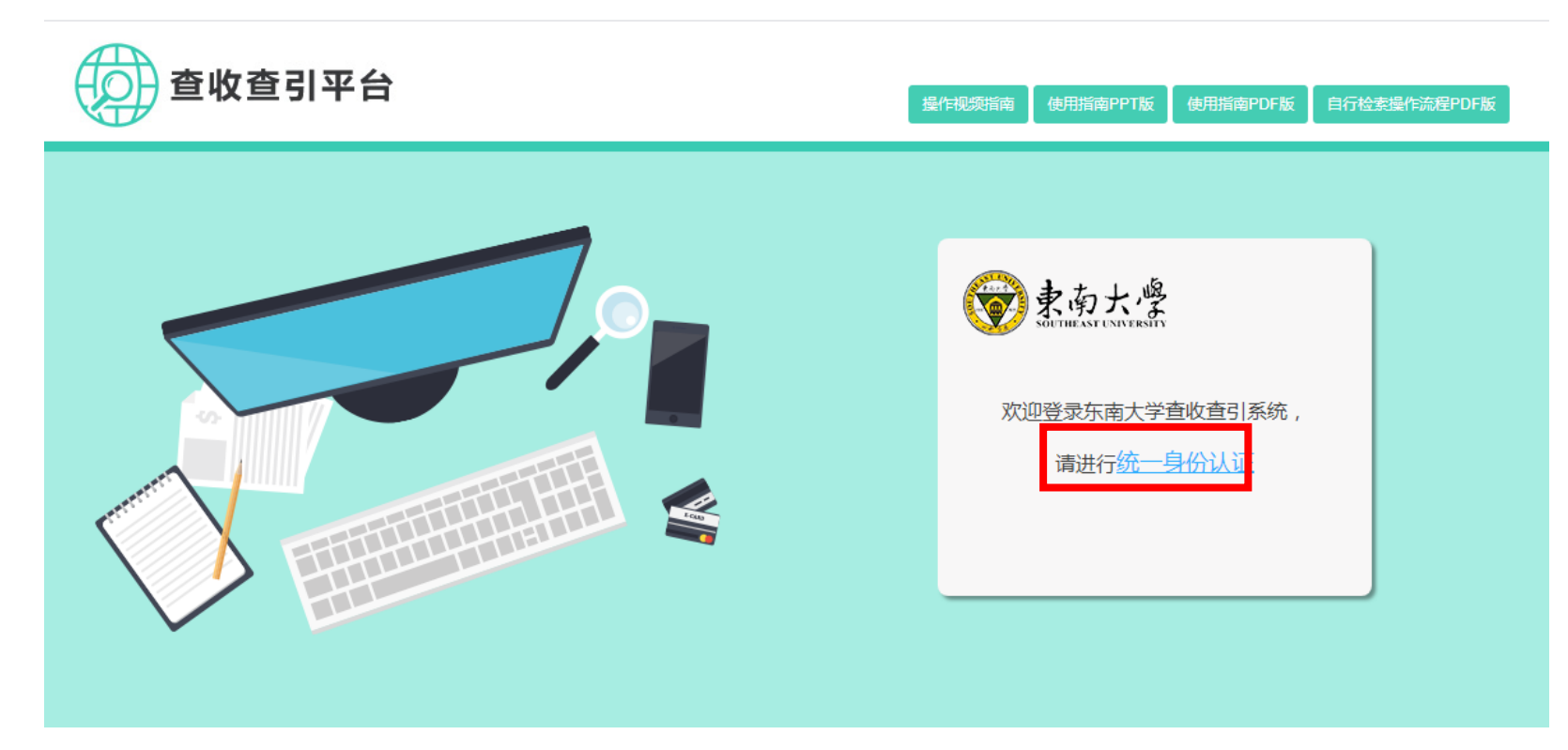

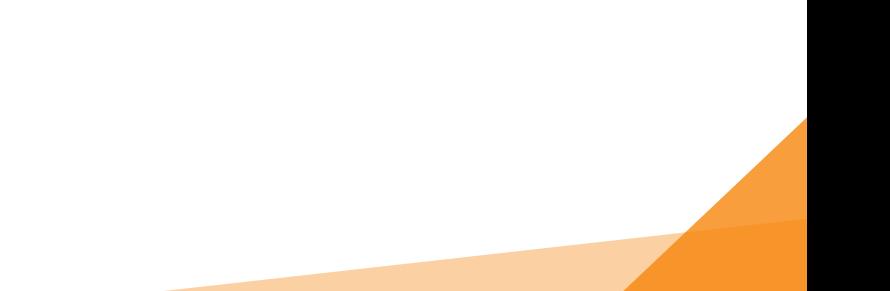

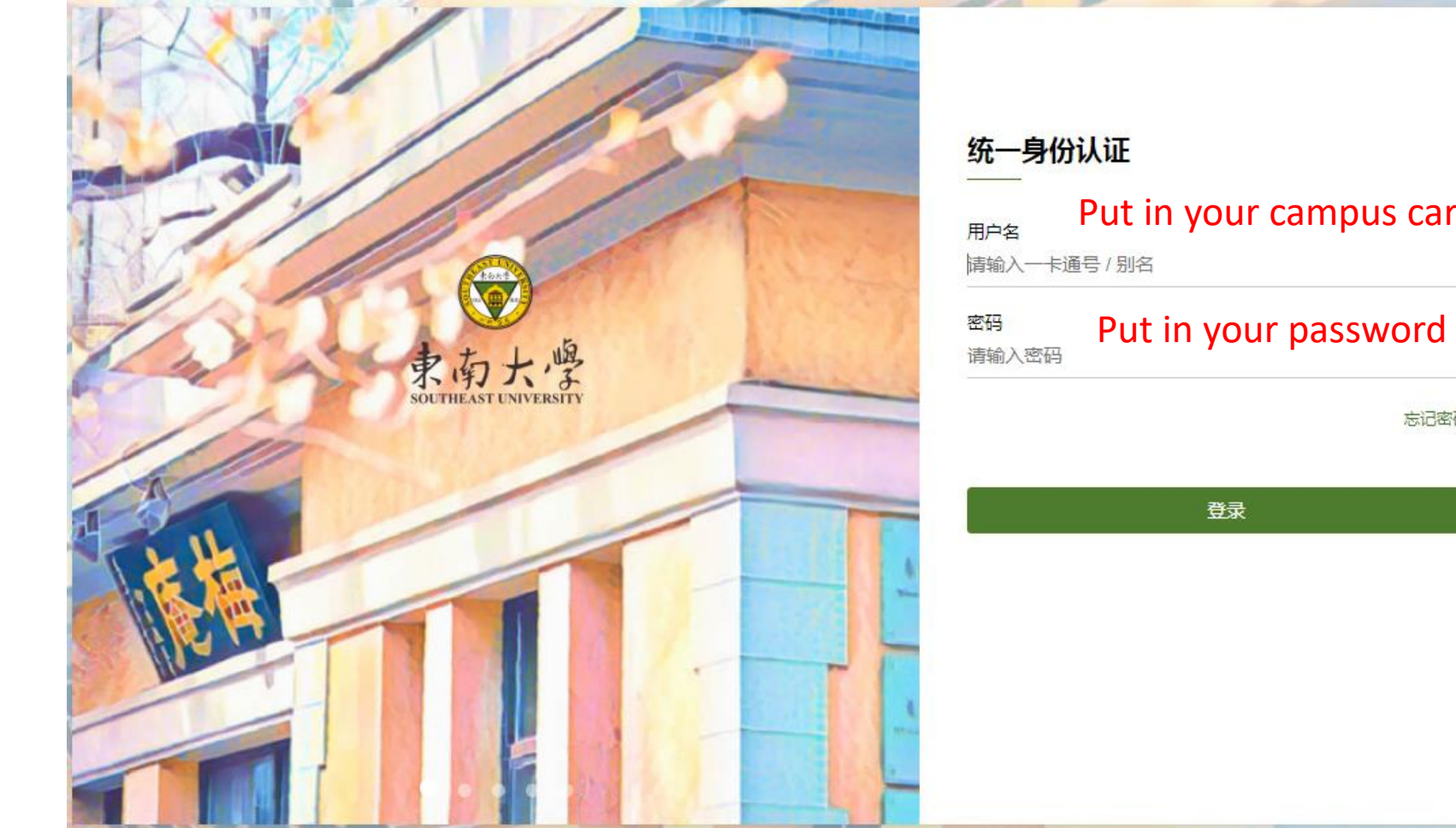

# Put in your campus card number or your name

忘记密码?

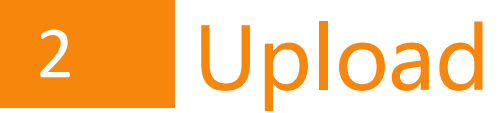

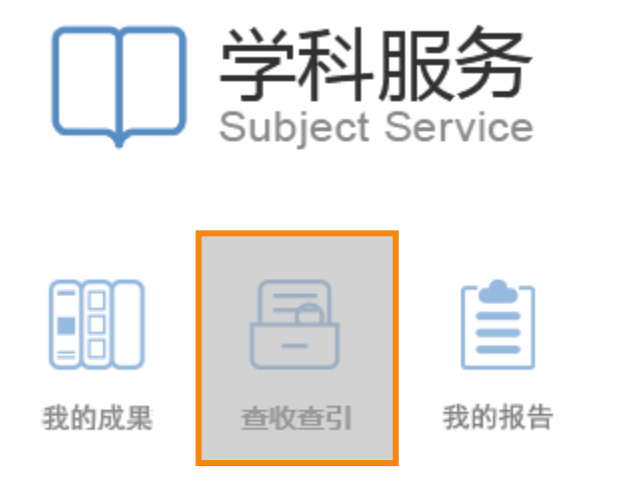

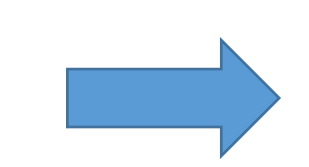

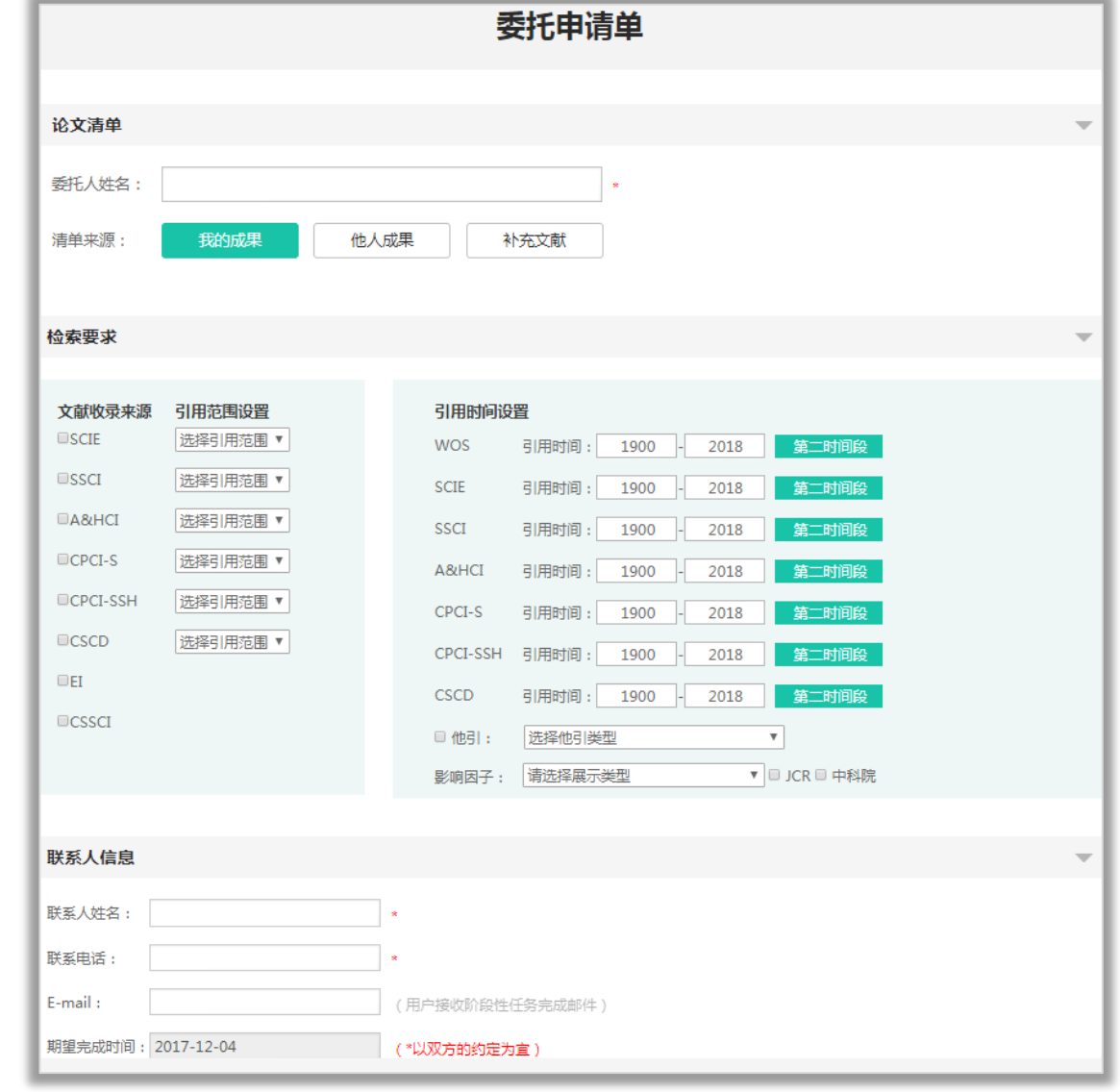

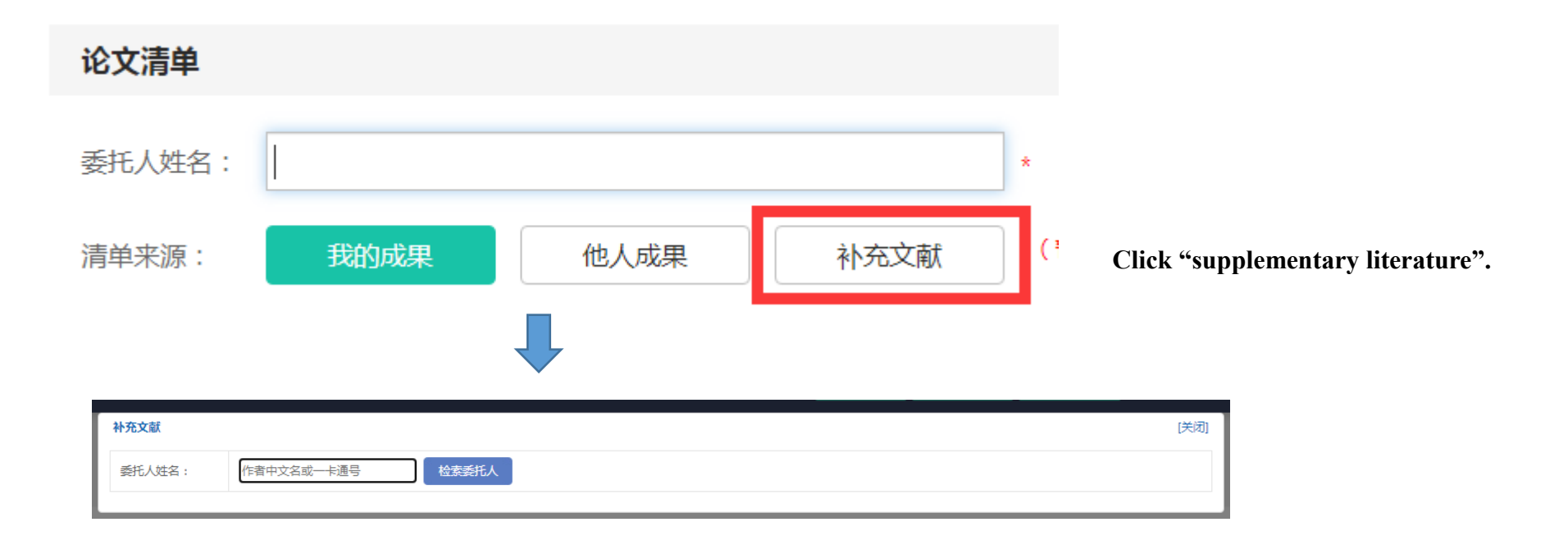

**You'll need to enter the author's name or card number here, and then select your department.**

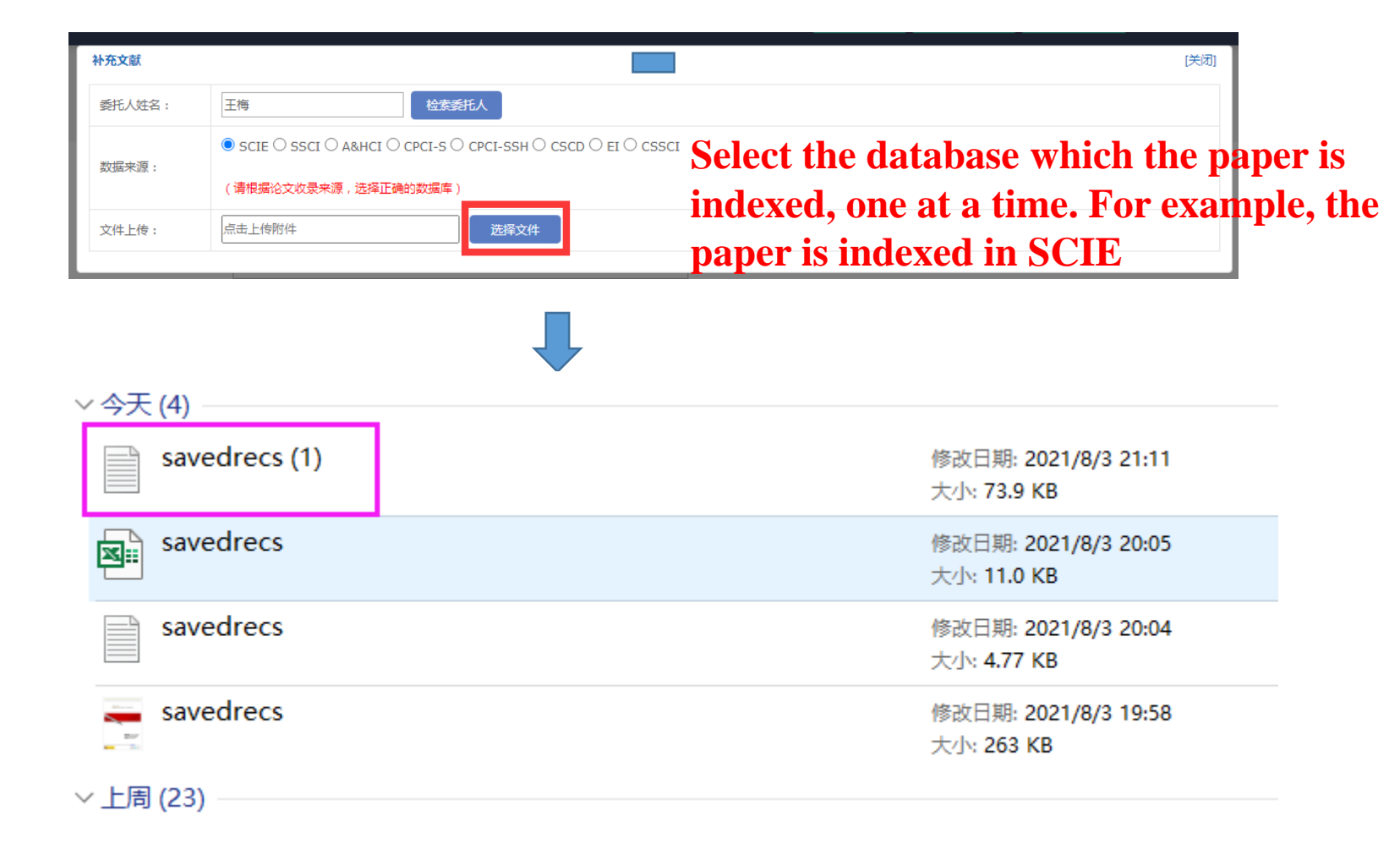

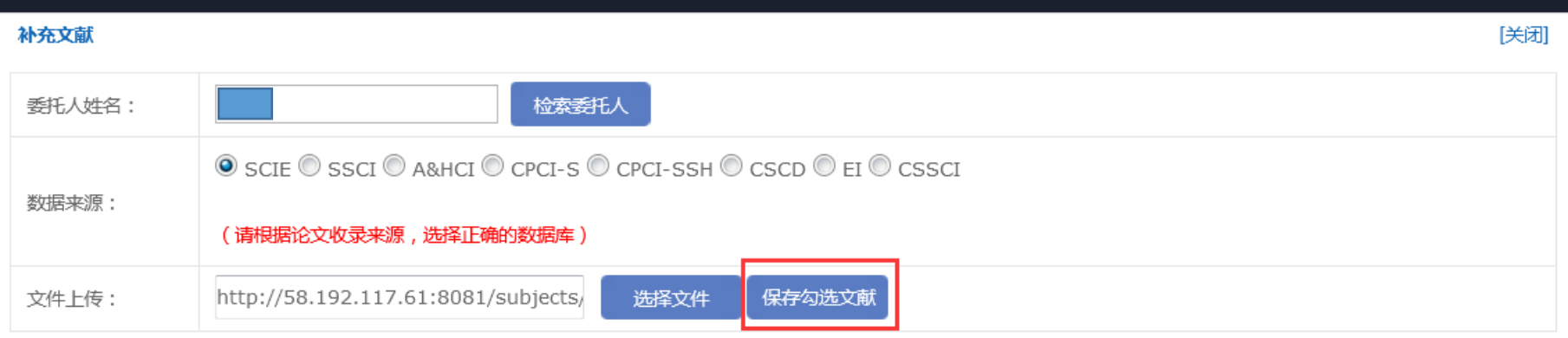

1. Wang, YF;Chen, SM;Yao, JM;Impacts of deregulation reform on PM2.5 concentrations: A case study of business registration reform in China;JOURNAL OF CLEANER PRODUCTION;2019

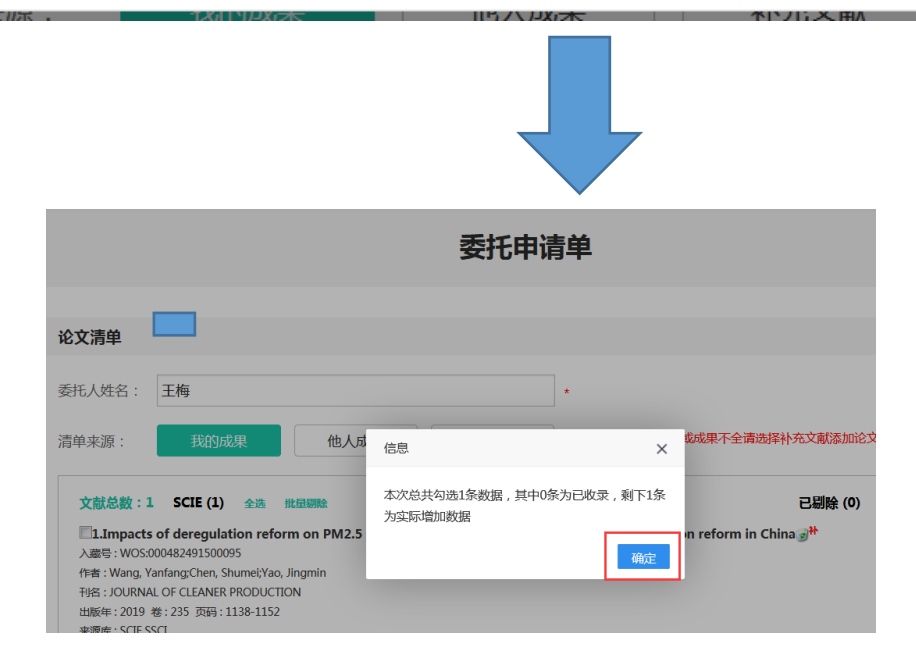

**Tips:If the paper is indexed in only one database, the upload is over, go to the Set up Search Requirements page.** 

**If other databases index the paper, continue with the following.**

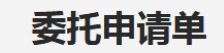

#### 论文清单 **Click "supplementary literature" again.**王梅 委托人姓名: 他人成果 补充文献 (暂无馆员审核成果或成果不全请选择补充文献添加论文,补 清单来源: 我的成果 文献总数: 1 SCIE (1) 全选 批量剔除 已剔除 (0)  $\Box$ 1.Impacts of deregulation reform on PM2.5 concentrations: A case study of business registration reform in China  $\vec{y}^{\text{th}}$ 入藏号: WOS:000482491500095 作者: Wang, Yanfang;Chen, Shumei;Yao, Jingmin 刊名: JOURNAL OF CLEANER PRODUCTION 出版年:2019 卷:235 页码:1138-1152 来源库: SCIE,SSCI 地址: [Wang, Yanfang] Southeast Univ, Sch Econ & Management, Nanjing 211189, Jiangsu, Peoples R China. [Chen, Shumei] Shanghai Int Studies Univ, Sch Econ & Finance, Shanghai 200083, Peoples R China. [Yao, Jingmin] Peoples Bank China, Urumqi Cent Subbranch, Urumqi 830002, Xinjiang Uygur, Peoples R 补本立計 **EXECUTE**

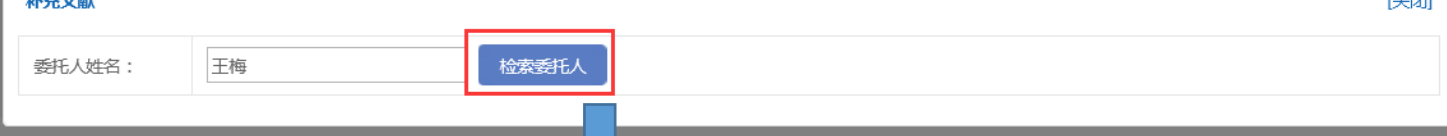

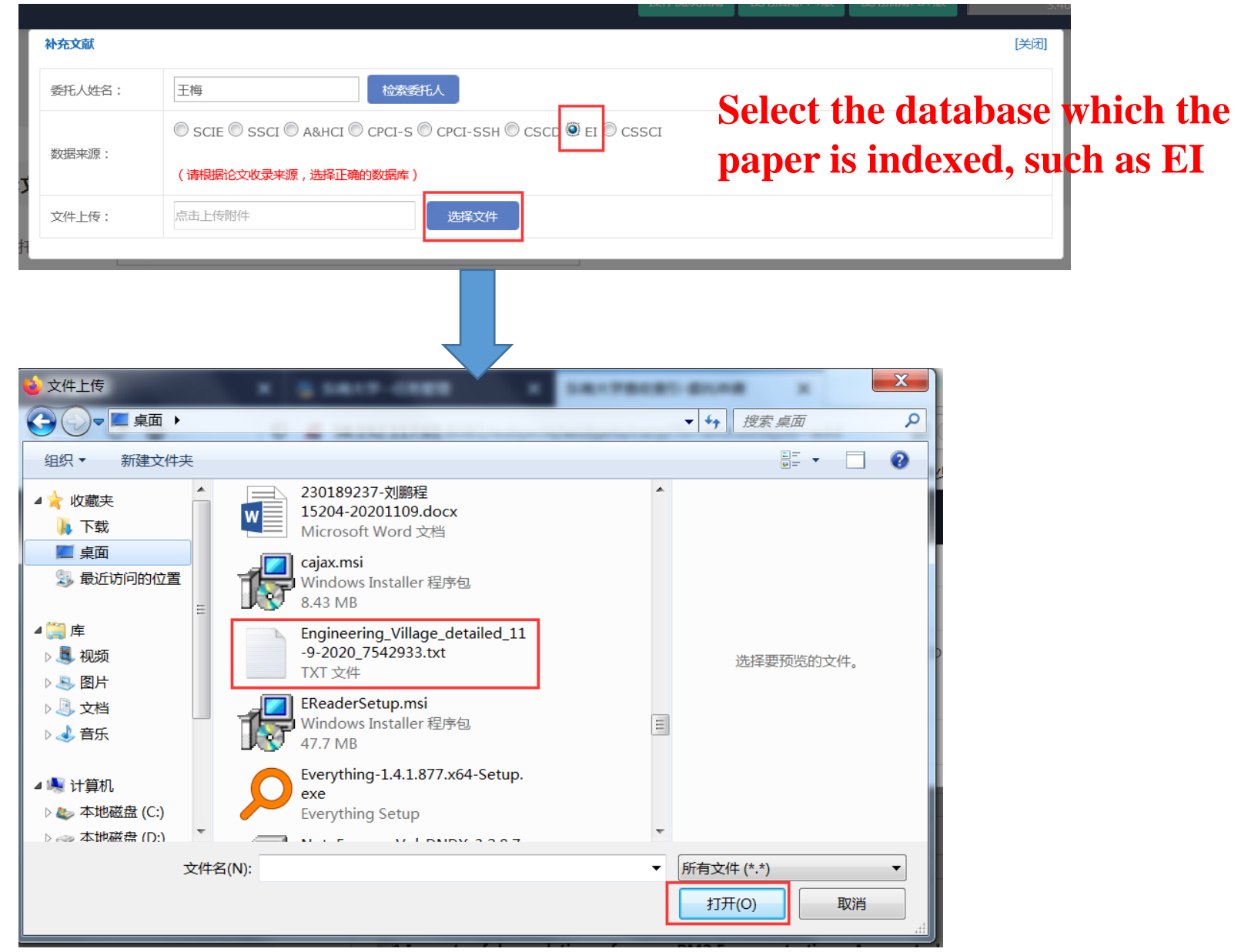

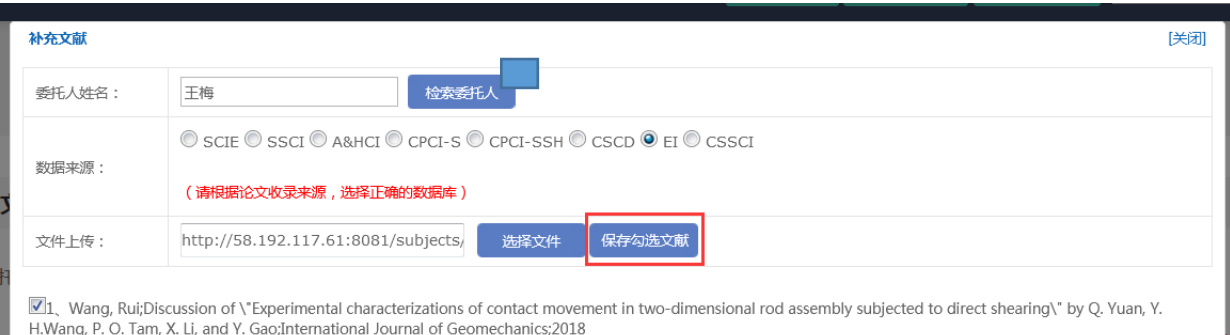

[2] 2, Green, Itzhak;Discussion: \"a multi-objective optimization approach on spiral grooves for gas mechanical seals\" (Wang, X., Shi, L., Huang, W., and Wang, X., 2018, ASME J. Tribol., 140(4), p. 041701); Journal of Tribology; 2019

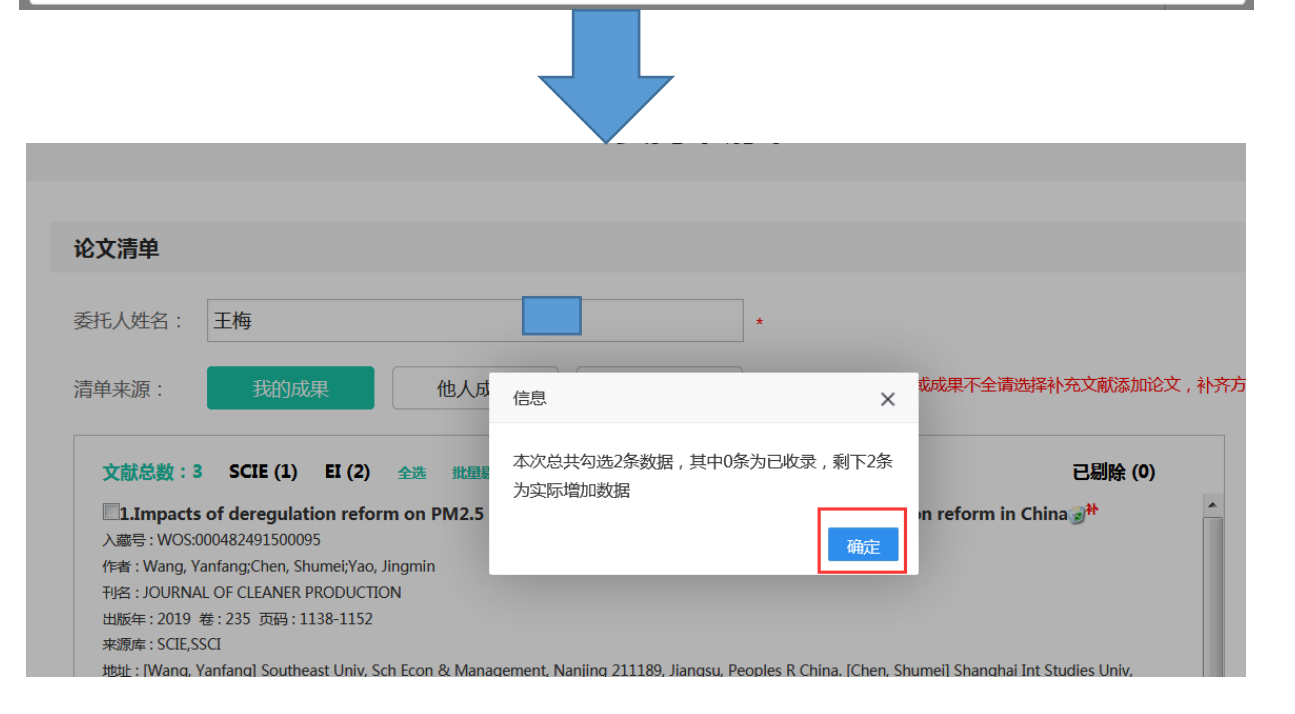

**Tips:If there is a third or more database, click "Supplementary Literature" again to do so.**

### 3 Set search requirements

#### 检索要求

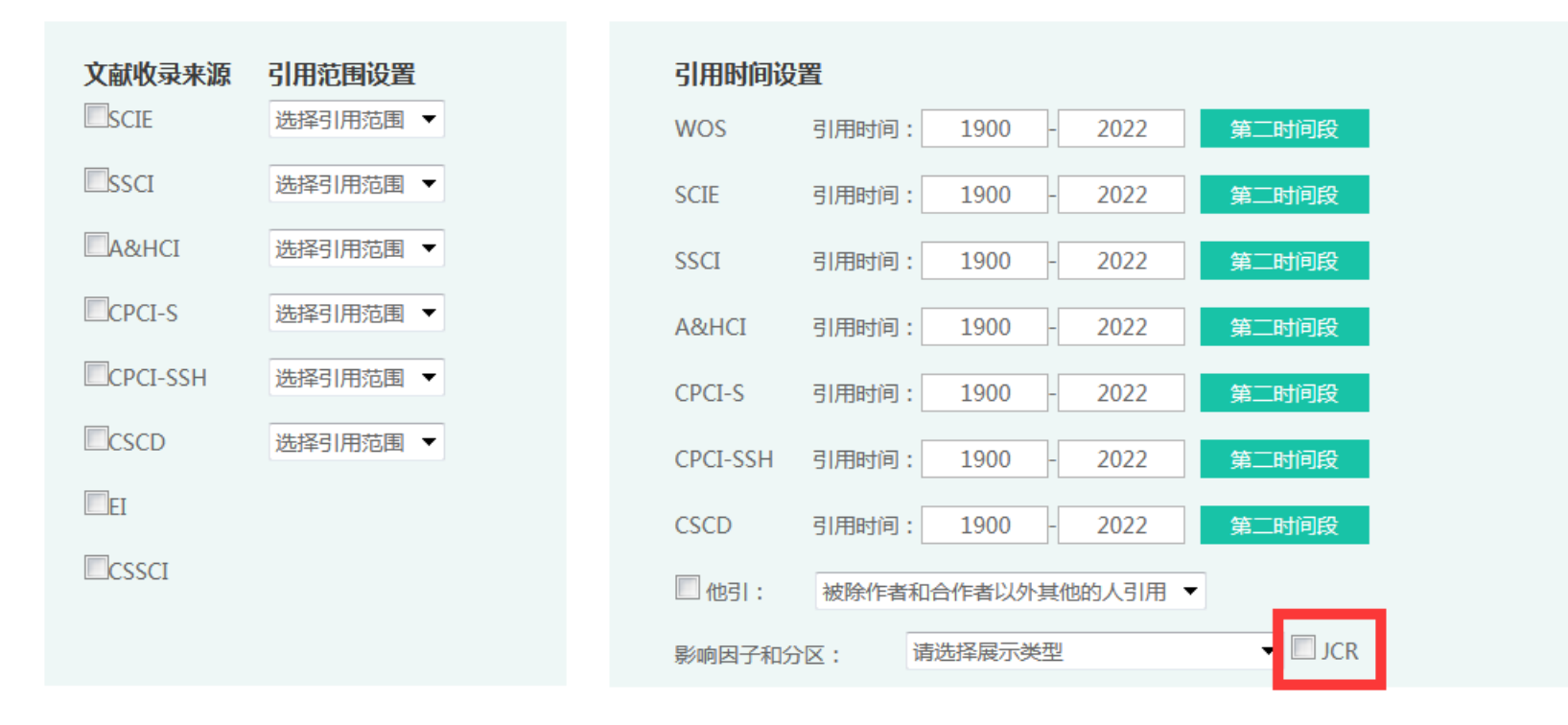

#### **If you need impact factors and partitions, click this small box**

### 4 Fill in the contact information

#### 联系人信息

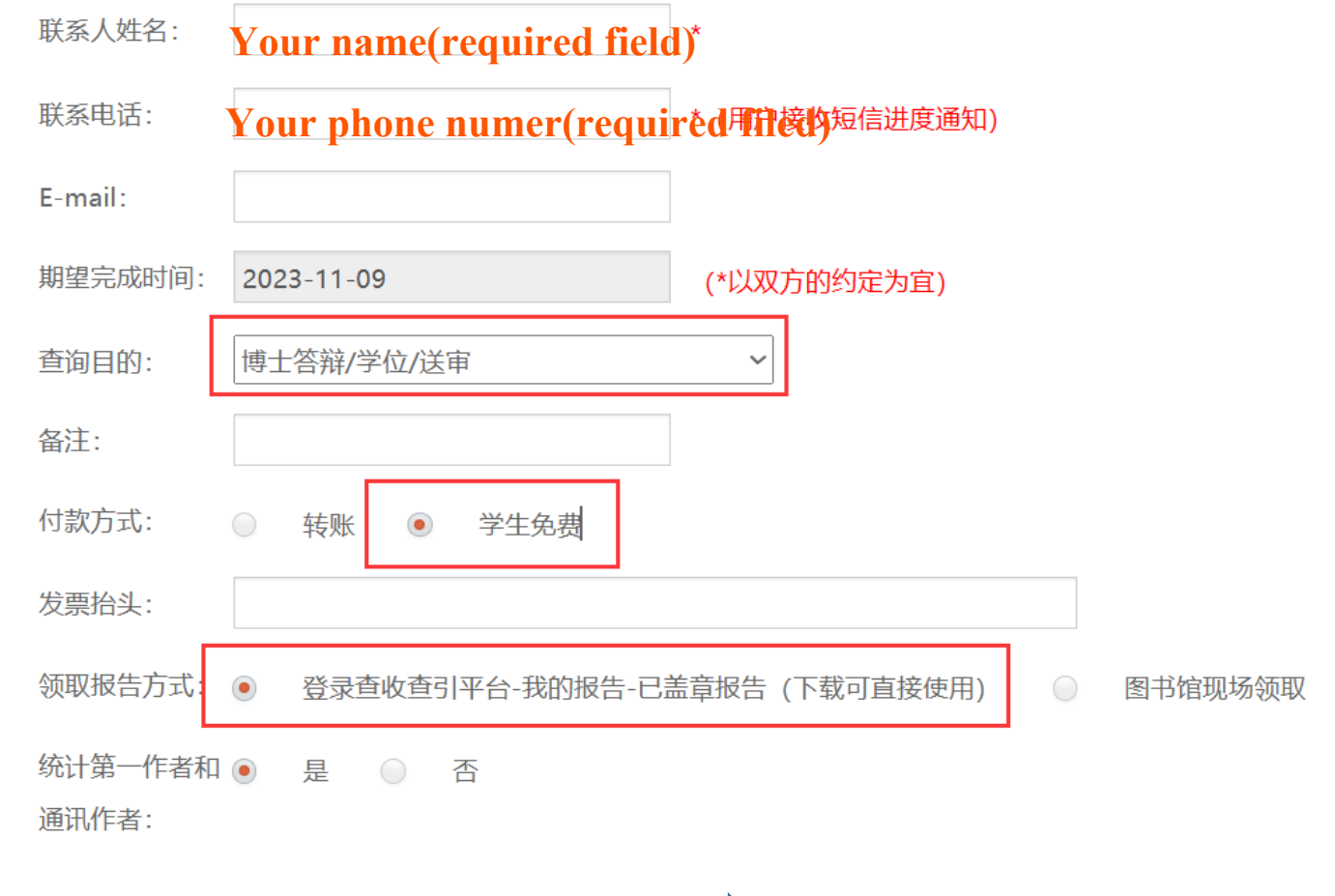

Congratulations! the Commission is over. Please wait patiently!